## **Tvheadend - Bug #2514**

# **Unable to add us\_cable\_standard\_Center\_frequencies\_qam256 to an ATSC adapter**

2014-11-28 18:54 - Benjamin Neblett

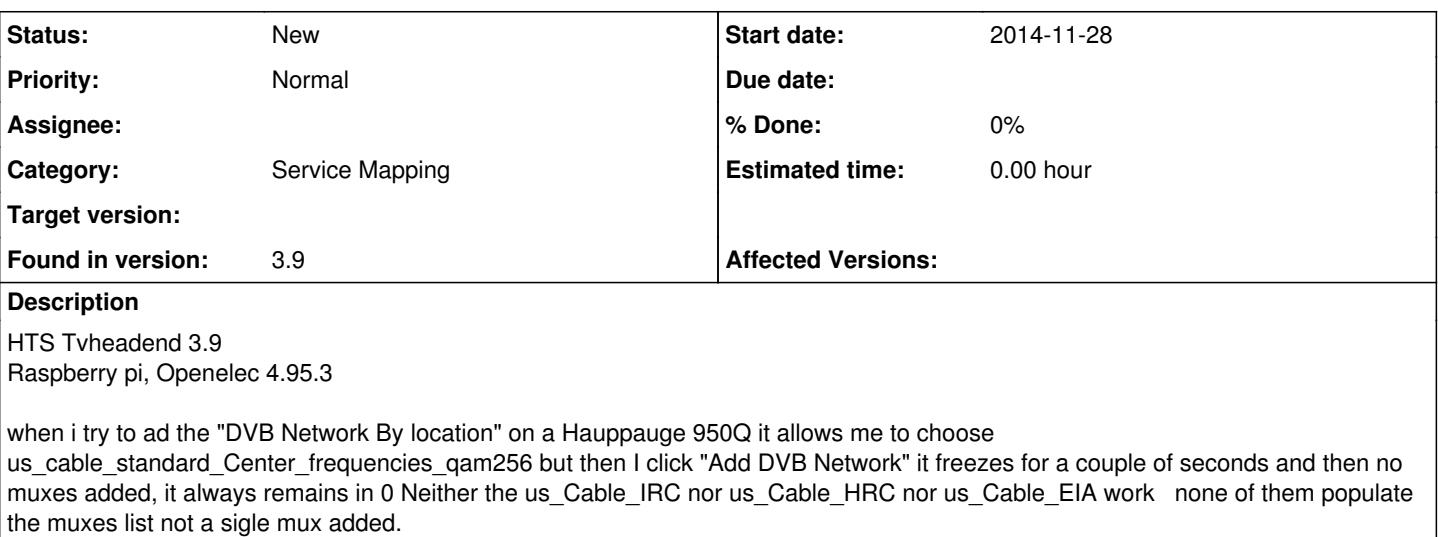

### **History**

#### **#1 - 2015-01-02 02:37 - Max Ehrlich**

I'm also having the same issue

#### **#2 - 2015-01-06 19:17 - Philip Hempel**

I am on a different platform "Ubuntu" but the same issue.

I have described it here on the forums =><https://tvheadend.org/boards/5/topics/14781>

I have placed the text below what is in the forums link above:

I am what seems to be a bit of a pickle with regards to a couple of issues. I am not sure if these should end up as bug reports yet or not.

1. I am attempting to upgrade my old config with the py script that just fails trying so I gave that up. Here is the error of the output. I have copied my old config to a new machine to do this testing, leaving the production machine untouched.

root@the-w540:/home/hts\_old# ./conf\_migrate.py .hts/tvheadend/ Traceback (most recent call last): File "./conf\_migrate.py", line 533, in <module> update\_dvr(path, chns) File "./conf\_migrate.py", line 449, in update\_dvr  $d = ison, loads(s)$ File "/usr/lib/python2.7/json/\_\_init\_\_.py", line 338, in loads return \_default\_decoder.decode(s) File "/usr/lib/python2.7/json/decoder.py", line 369, in decode raise ValueError(errmsg("Extra data", s, end, len(s))) ValueError: Extra data: line 11 column 1 - line 11 column 9 (char 175 - 183)

So I then went ahead and did an apt-get source tvheadend and compiled it with hdhomerun libs on my systems so I could forgo using the dvb wrapper.

I went ahead and started configuring my different hdhomerun devices, I have a HDHR3-US and a HDHR3-CC. I first added the HDHR3-US and it did great! For the first time since using tvheadend I was able to see channel names! I mapped the channels, I usually would have had to find the channels myself so this was great!

After the first scan I had restarted it to add in the xmltv config. And I stated to notice duplicate names showing up for channels on different freqs. None of the new channels work.

Ok So I said fine, I will disable them and go on to my cable receiver. So this is an ATSC device QAM256 no cable card in it, only using basic cable and un-encrypted channels and presently am using it with the old tvheadend 3.5.247~g098b7de~saucy, this was done after many argues hours of work mapping testing... etc.

So here is my pickle, I add the ATSC network with the prdefined mux United States: us-Cable-Standard-center-frequencies-QAM256 and I get 0 muxes or channels.

So I go to look at the config for the dvb under tvheadend. Below is what I see.

[CHANNEL] DELIVERY\_SYSTEM = DVBC/ANNEX\_B FREQUENCY = 57000000 MODULATION = QAM/256 INVERSION = AUTO

So here is a problem and I understand why no muxes are defined. The system I defined is ATSC and not DVBC. So this makes since as to why I can't see the muxes. So what do you do to have a ATSC cable box running QAM256 to become available in this configuration?

And if I define the system as a DVBC network, well you know, you can't see any US cable defines to chose from for muxes.

Thanks.

BTW, I can upload my old config if needed, I have also tried some other dvb files from the old v3 configs of cable muxes, and that is a mess, very few channels work.

### **#3 - 2015-04-14 16:05 - R V**

I am having the same problem myself. Haupagge WinTV HVR-1800 Ubuntu 14.04.

3.4 would not map my channels. 3.9 will not let set select United States: us-Cable-Standard-center-frequencies-QAM256 at all.

w\_scan picks everything up well